請列入業務移交

# 中壢家商

# 地方教育發展基金會計資訊系統 請購操作手冊

# 107年1月25日(2版)

#### 業務人員進入會計系統,登打請購單操作說明

網址: https://accounting-x1.moe.gov.tw/

1.帳號:0310203\*\*

2. 按『忘記密碼』系統會將修改密碼連結網址寄送至個人公務信箱,請主任自 行修改密碼後重新進入系統

忘記密碼

圖 1

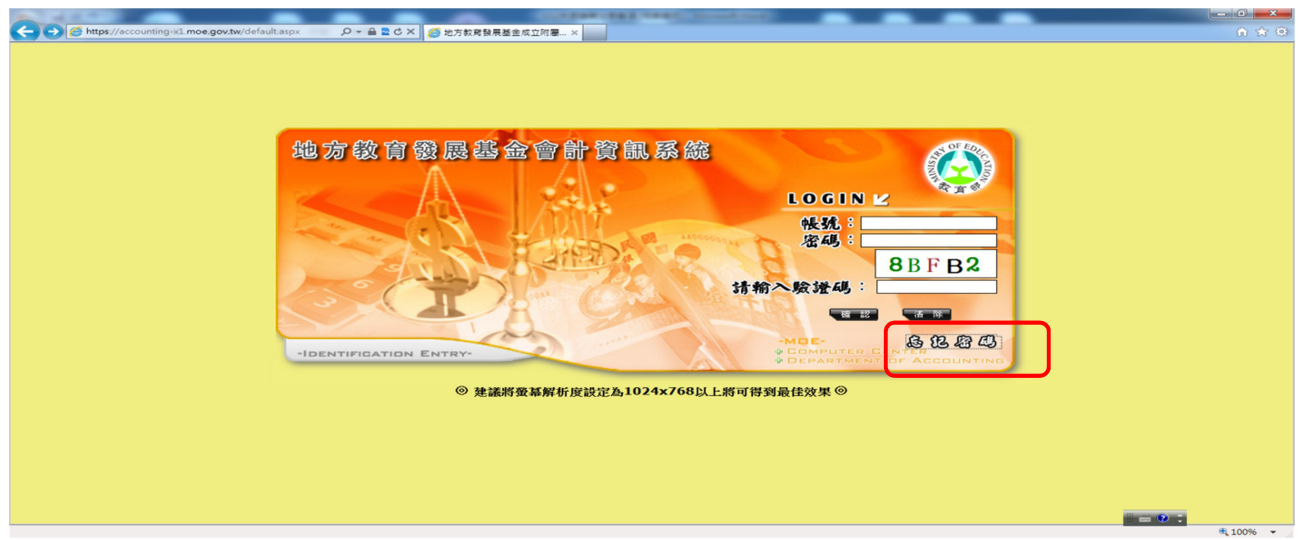

圖 2

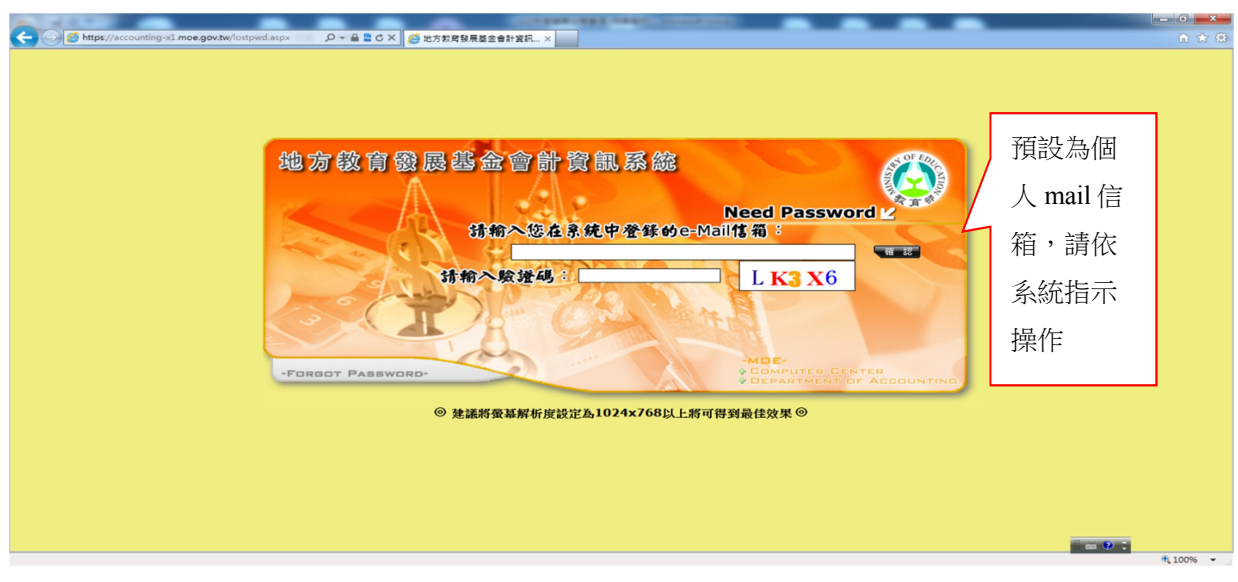

#### Key 帳號、密碼(注意大小寫)及驗證碼(不分大小寫)按確認進入

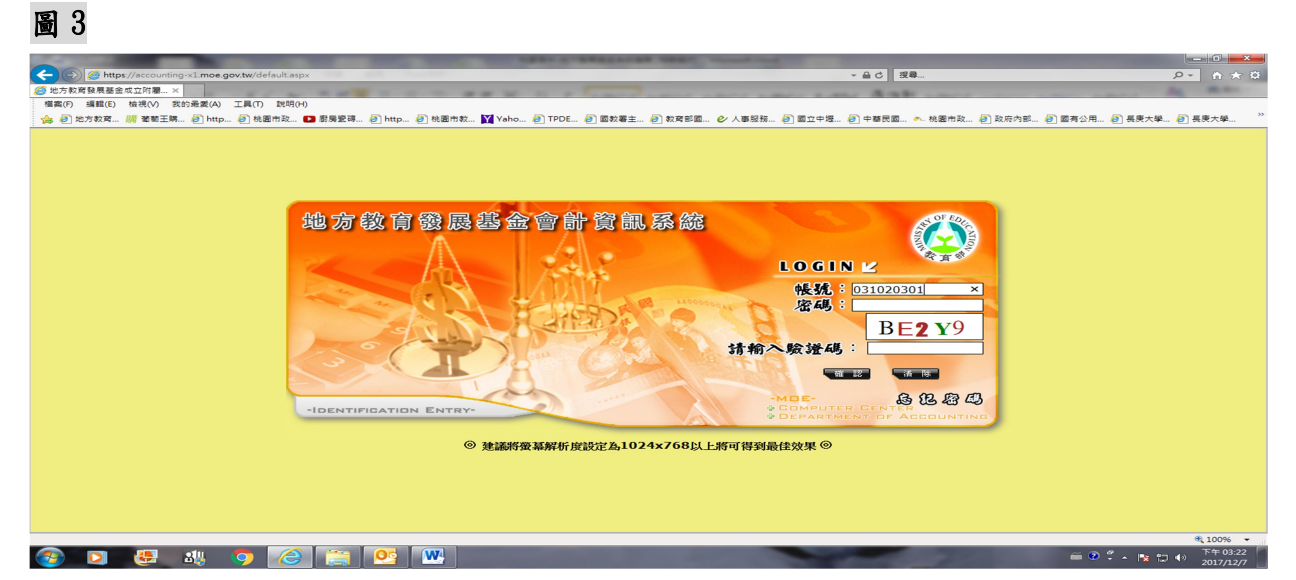

注意:密碼請務必熟記及注意大小寫,密碼忘記會計室無權限查詢及修改 密碼錯誤 3 次系統會鎖住,請洽會計室解鎖

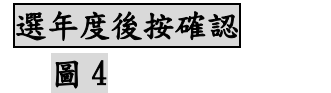

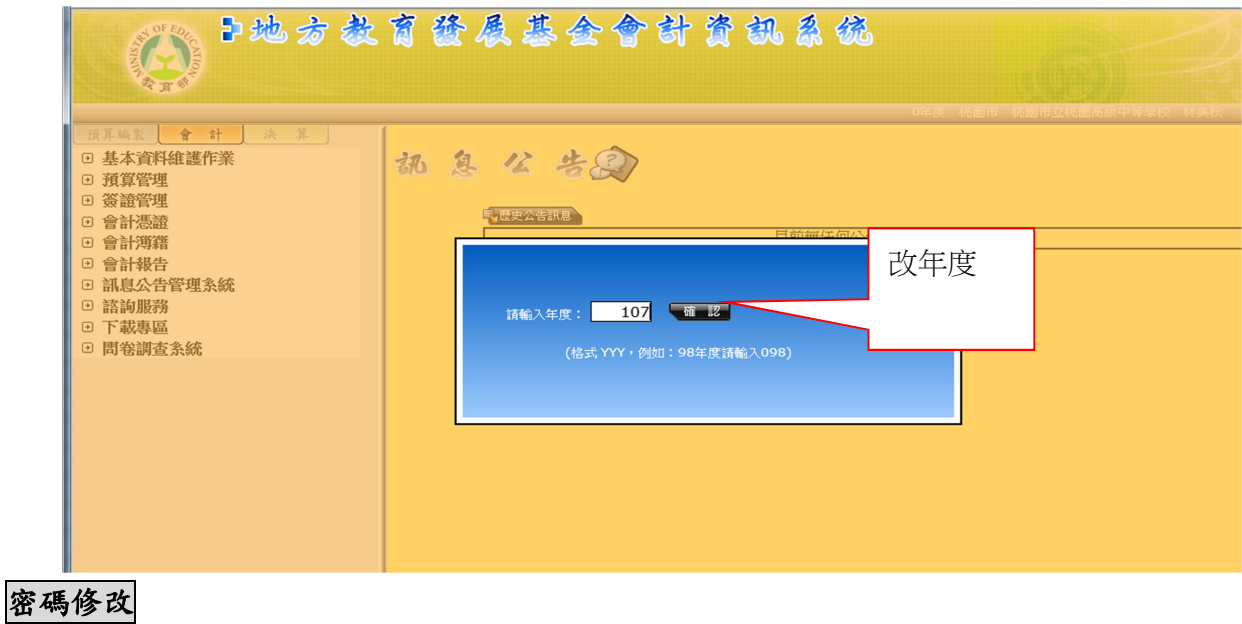

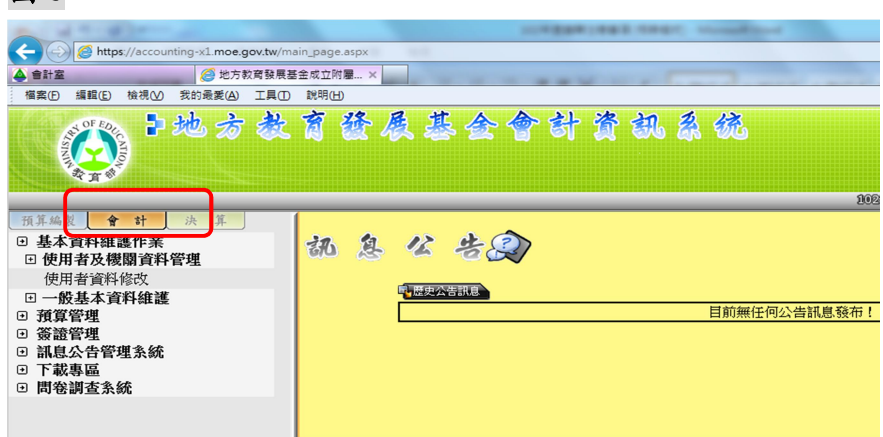

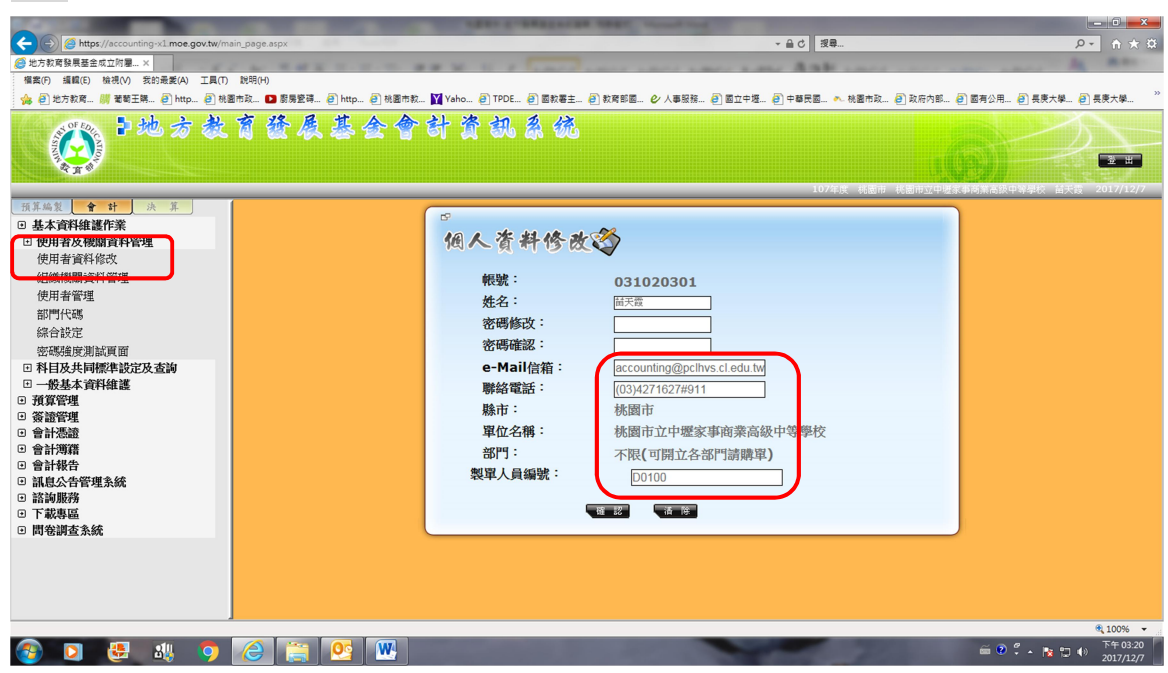

## 新增請購單

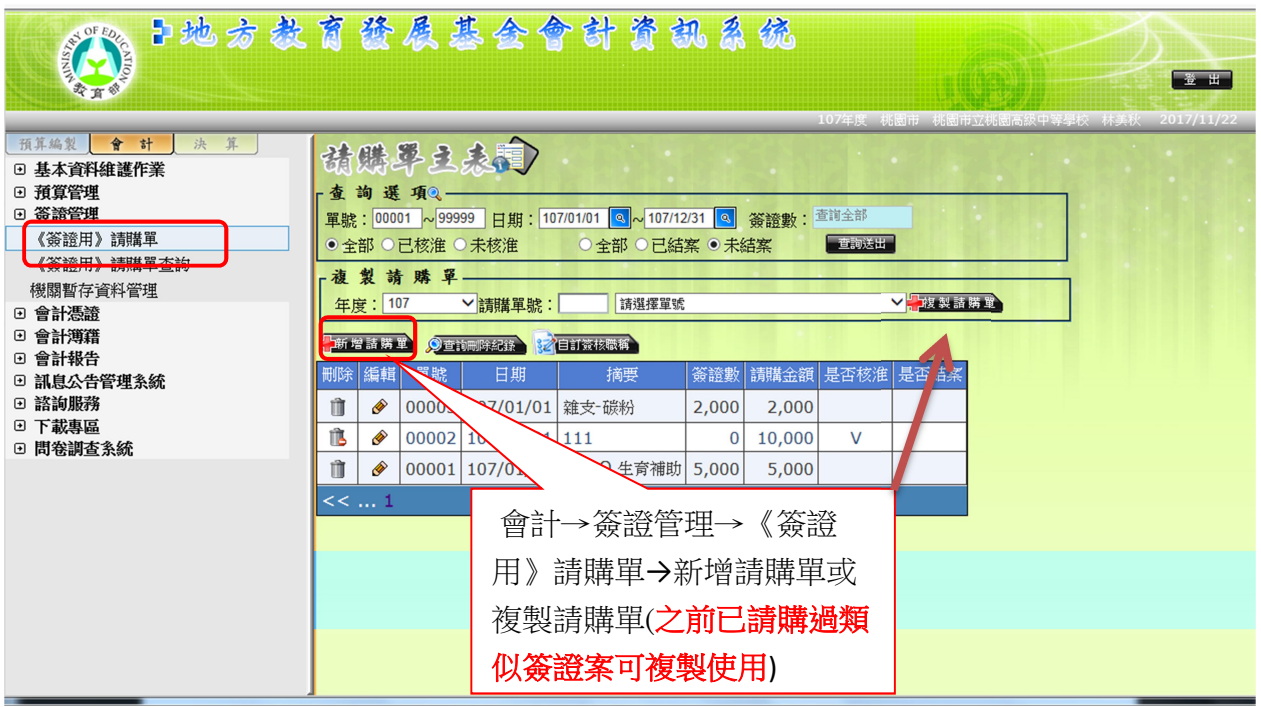

#### 預算內:(人事費、業務費、課輔費、重補休、實習實驗費、下授… ) 圖 8

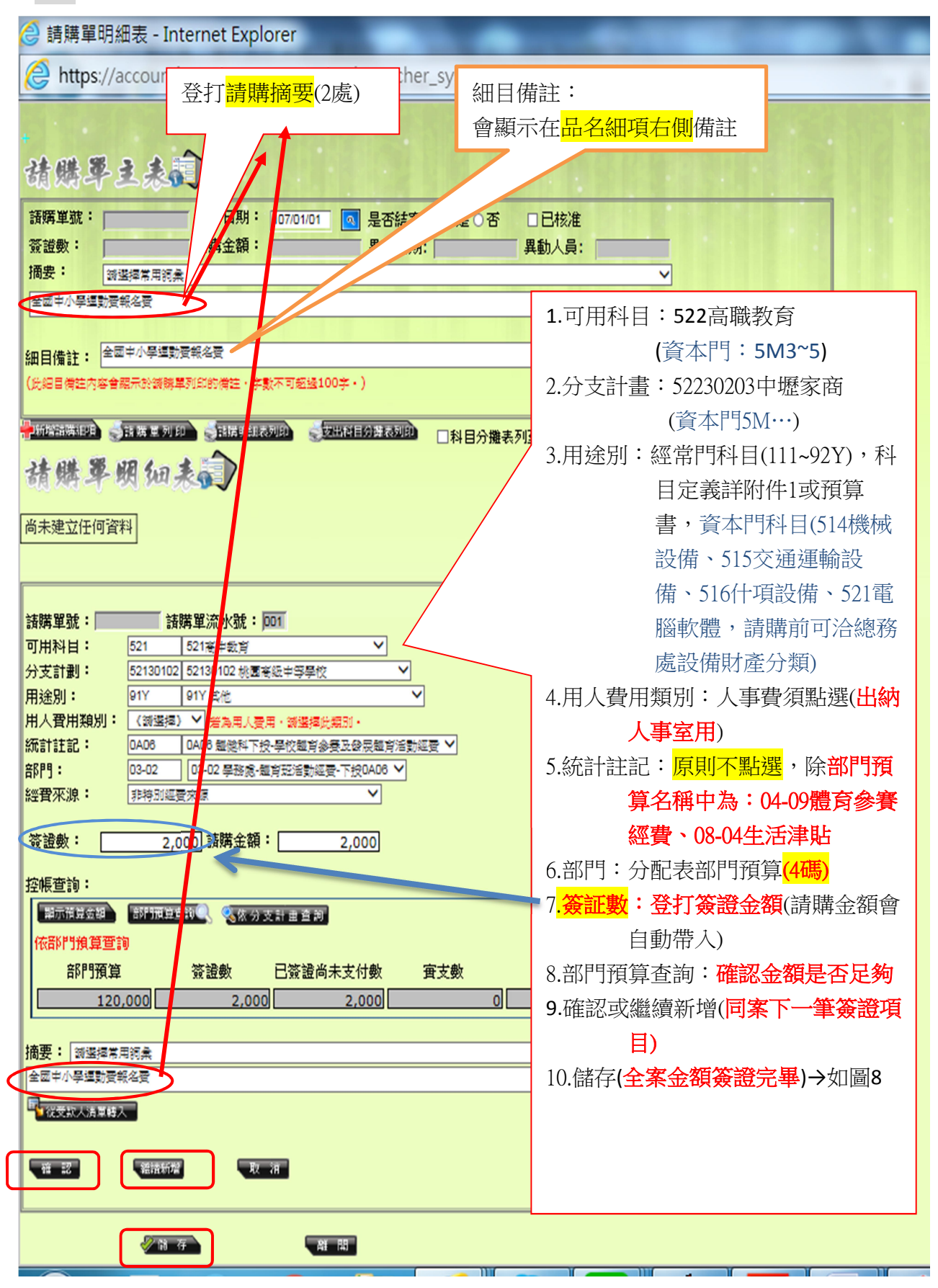

\*\*用途別(直接 KEY IN 代碼)視請購項目性質,常用項目舉例如下:

| 惟招生考試收入EX:免試入學經費,一律選取 289 試務甄選費: |      |        |     |         |     |         |     |
|----------------------------------|------|--------|-----|---------|-----|---------|-----|
| 電費費                              | 212  | 警衛保全   | 279 | 房屋租金    | 421 | 1萬以上設備  |     |
|                                  | 214  | 員工文康活動 | 27F | 軟體授權使用費 | 431 | 機械設備    | 514 |
| 宿舍電費                             | 213  | 專業酬金(學 | 282 | 車租      | 442 | 交通設備    | 515 |
| 宿舍水費                             | 215  | 生健康檢查) |     | 設備租金    | 451 | 什項設備    | 516 |
| 氣體費                              | 217  | 講座鐘點費  | 285 | 工讀(獎助)金 | 726 | 電腦軟體-無形 | 521 |
| 下授補校水電                           | 21Y  | 消防安全認證 | 287 | 學生競賽相關費 | 751 | 教職員薪金   | 113 |
| 郵費                               | 221  | 軟體服務費  | 28A | 用       |     | 工員薪金    | 114 |
| 電話費                              | 222  | 公共關係費  | 291 | 市府下授體育活 | 91Y | 兼課、課輔等  | 124 |
| 網路費                              | 224  | 實習材料   | 311 | 動參賽費    |     | 教職員加班費  | 131 |
| 國內旅費                             | 231  | 油料     | 313 |         |     | 年終獎金    | 151 |
| 貨物運費                             | 236  | 設備零件   | 315 |         |     | 考績獎金    | 152 |
| 印刷及裝訂                            | 241  | 文具紙張、辦 | 321 |         |     | 教職員退離金  | 161 |
| 房屋修繕                             | 252. | 公用品    |     |         |     | 工員退離金   | 162 |
| 宿舍修繕                             | 253  | 報章圖書   | 322 |         |     | 教職員工保險  | 181 |
| 機械修護                             | 255  | 校園綠美化消 | 323 |         |     | 健康檢查費   | 183 |
| 交通運輸修護                           | 256  | 毒及環境清潔 |     |         |     | 員工各項補助  | 18Y |
| 什項修護                             | 257  | 用品     |     |         |     |         |     |
| 房屋保險                             | 261  | 醫療用品   | 328 |         |     |         |     |
| 宿舍保險                             | 262  | 其他消耗品  | 32Y |         |     |         |     |
| 車輛保險費                            | 264  |        |     |         |     |         |     |
| 其他保險                             | 26Y  |        |     |         |     |         |     |

## 預算內:(資本門)

#### 圖 8-2

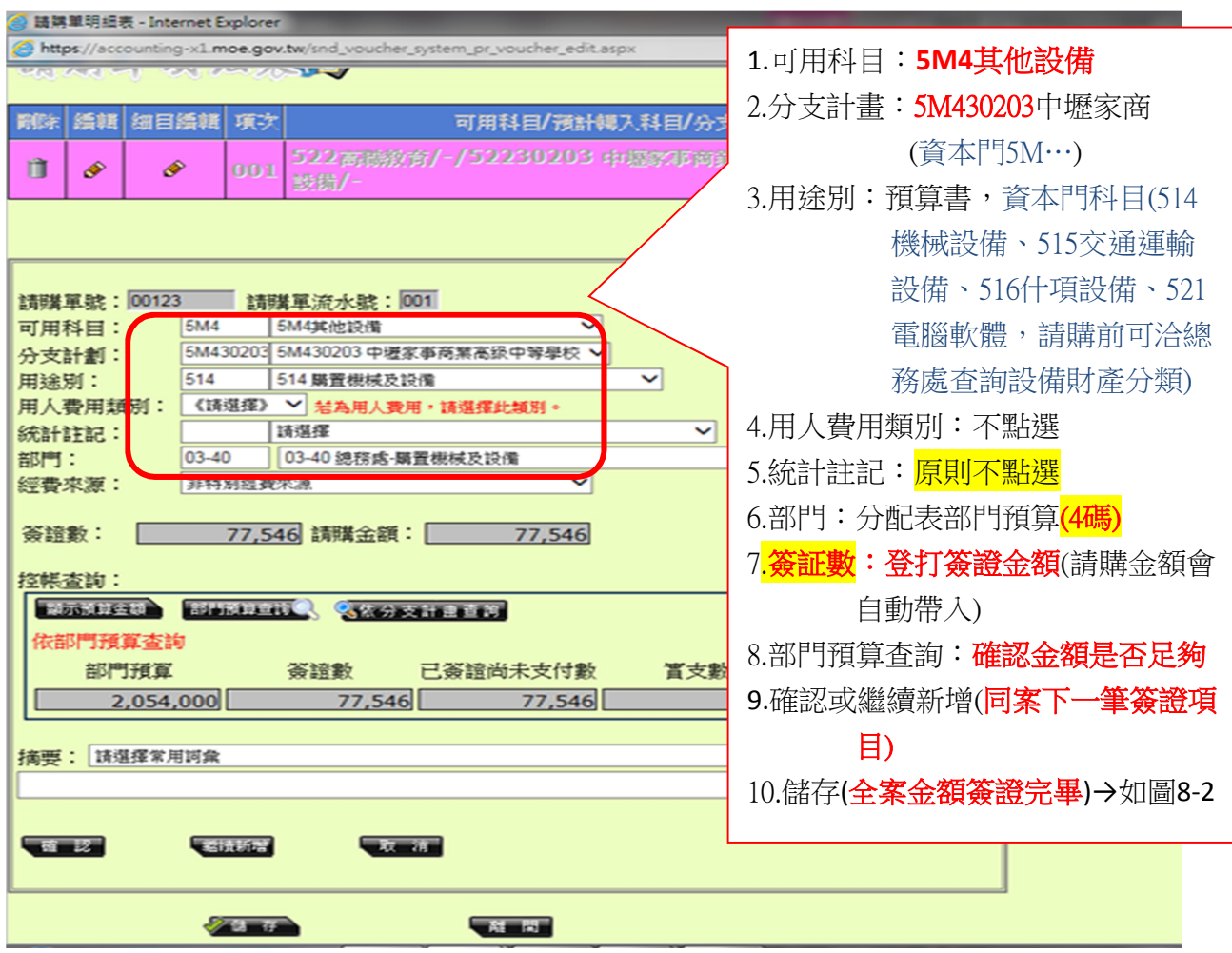

預算外:(補助款、代收代付、各項代扣款、教育儲蓄專戶、保証金、保固金…)

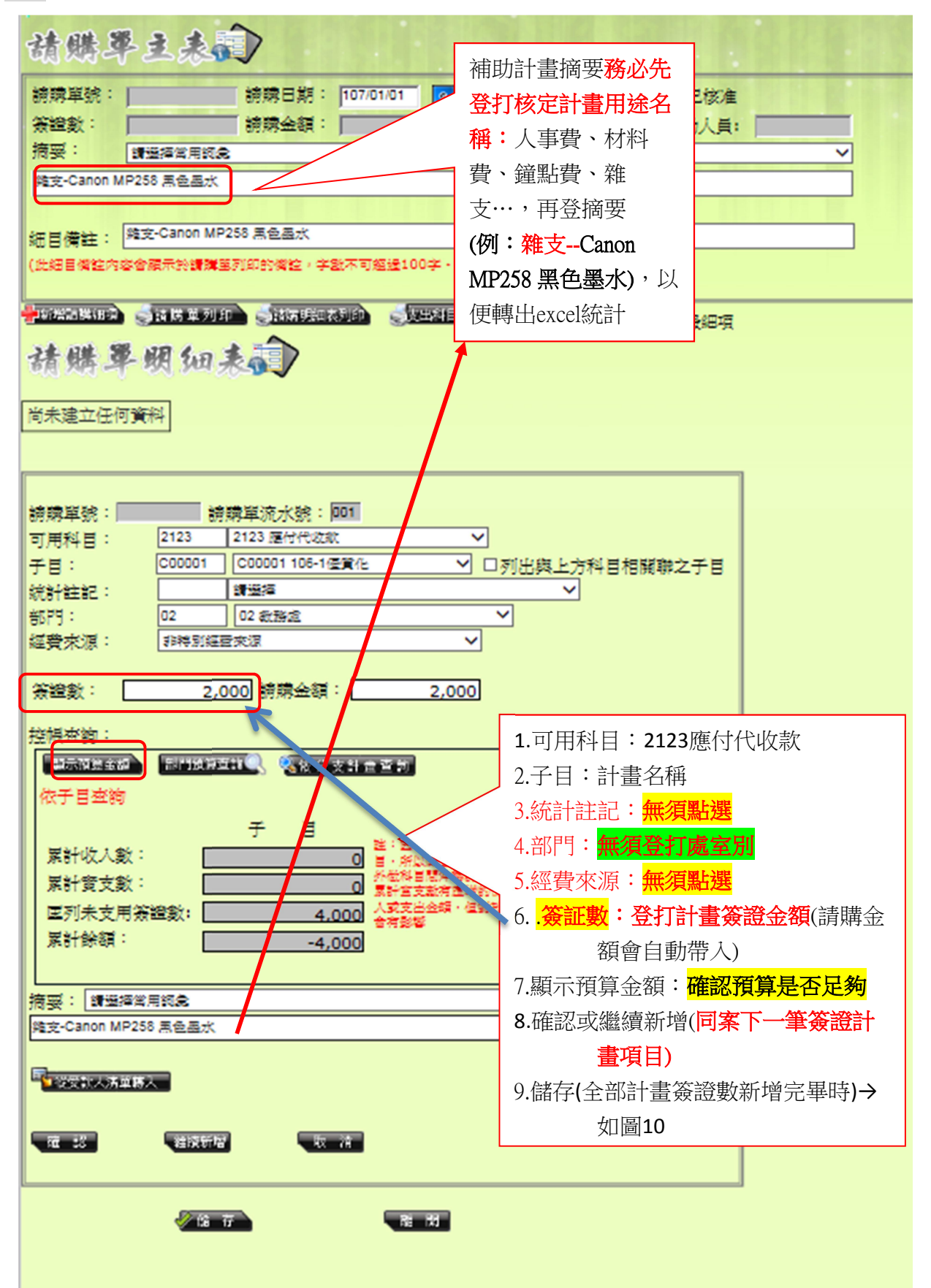

### 新增請購明細 預算內及預算外相同

#### 1.前揭圖 8 及圖 9---已輸入簽證金額並完成確認之單號

#### 2.點選細目編輯—新增請購明細品項之規格、數量、單價等資訊

#### 圖 10 <mark>⊜</mark>請購單明細表 - Internet Explorer  $|-$  0  $\times$ https://accounting-x1.moe.gov.tw/snd\_voucher\_system\_pr\_voucher\_edit.aspx 請購學立表演 請購單號: 100003 1 請購日期: 107/01/01 | ◎ 是否結案: ○是 ◎ 否 □已核准 **摘要:** 請選擇常用詞彙 雜支·碳粉 清單號碼: 7月平标□》<br>須知1:比受款人清單是由請購單細目資料所產生,若需建立清單,請先建立請購單細目後,再點選「新增受款人清單」。<br>須知2:由請購單建立的受款人清單,部分欄位無法經由請購單方式建立,如.「指定兌付銀行」、「支出用途」等..,請遷過上方清單號碼旁的鉛筆符號進行編輯。 細目備註:<sup>雜支-碳粉</sup> <mark>→新增講講組9 ● 講講 軍列印 ● 試講明細表列印 ● 女出科目分離表列印 □ □科目分離表列至最細項</mark> 請購單明細表 點選細目編輯刪除│編輯│細曰編輯│ HE/預計轉入科目/分支計劃/用途別/子目 統計註記 部門 經費來源 |<br>※證數 請購金額 | 摘要 | 是否沖銷 | 異動日期 | 異動人員  $\mathbb{I}$   $\Diamond$ |001 2123 應付代收款/-/-/-/C00001 106-1優質化 非特別經費來源 2,000 2,000 雜支 碳粉 031010201  $\sqrt{16}$ 一部開

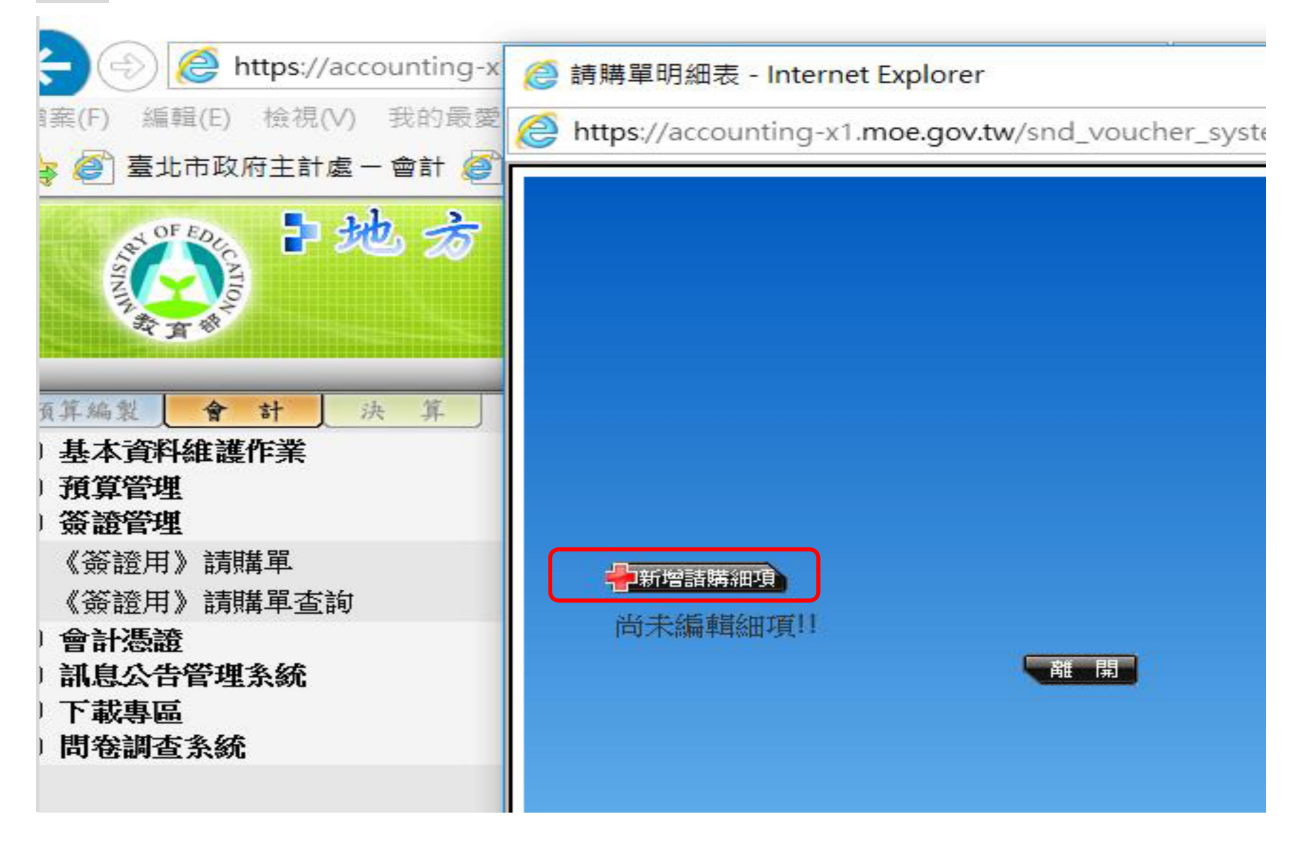

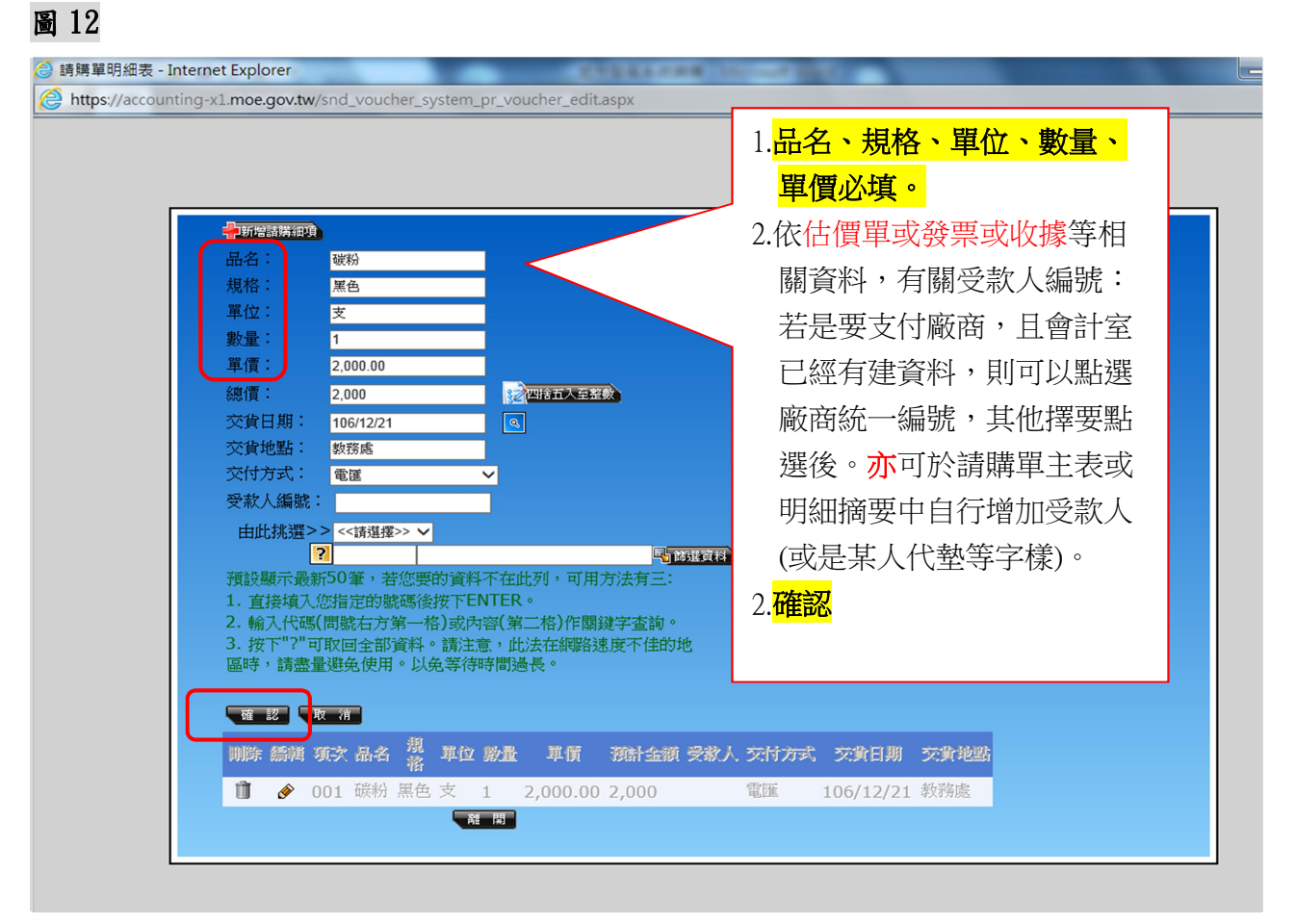

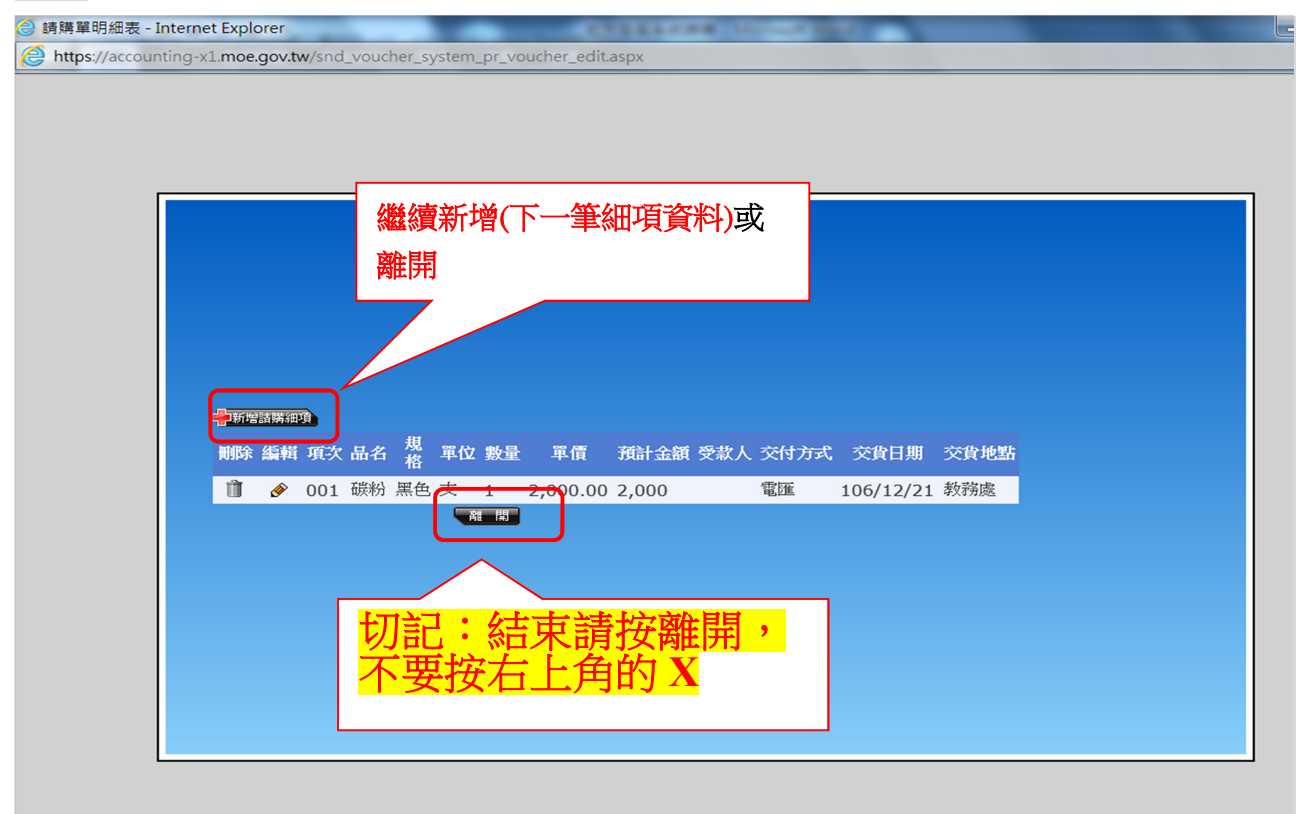

9

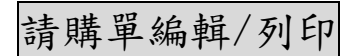

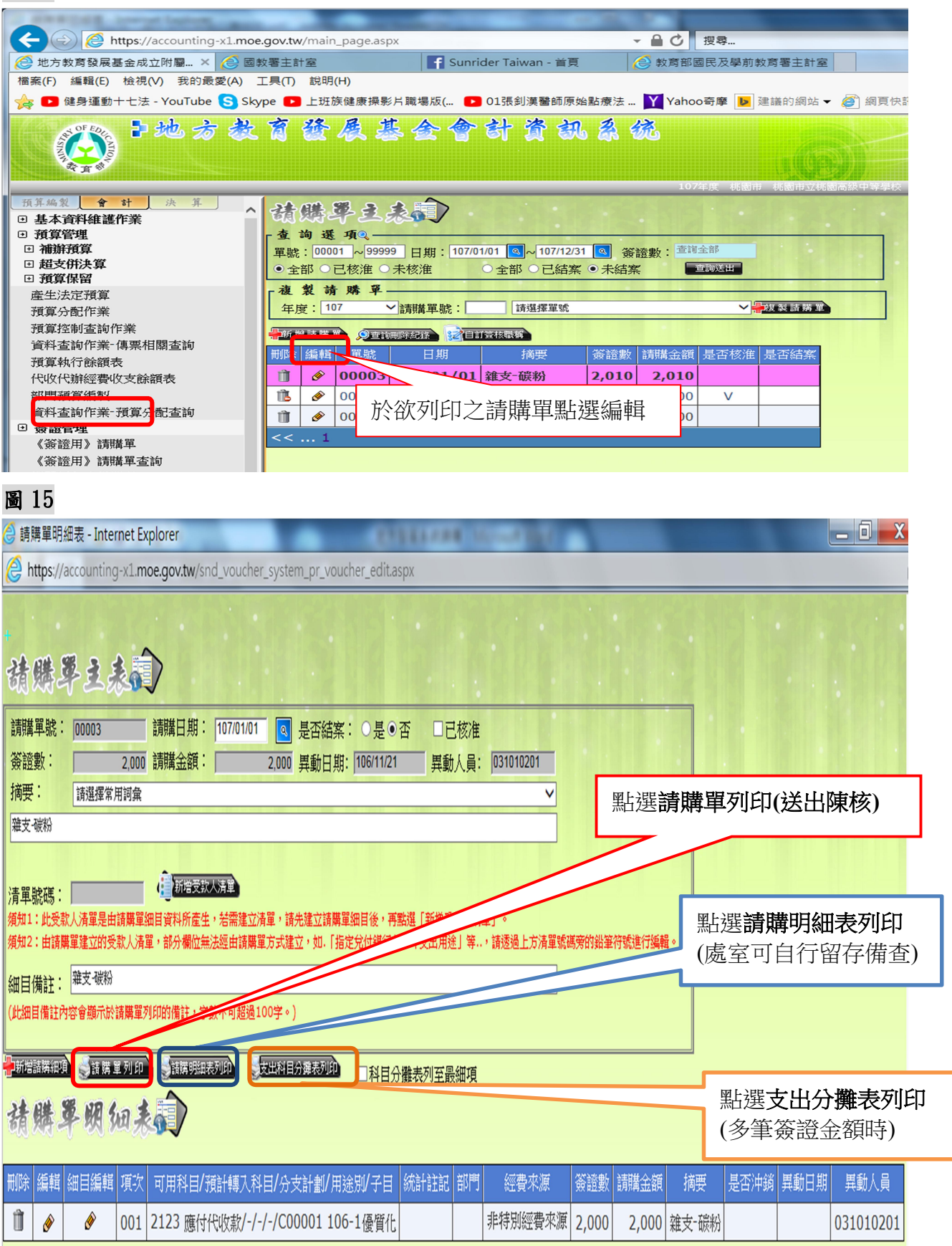

## 圖 16 選 PDF 格式後,直接按 確認 即可預覽表單

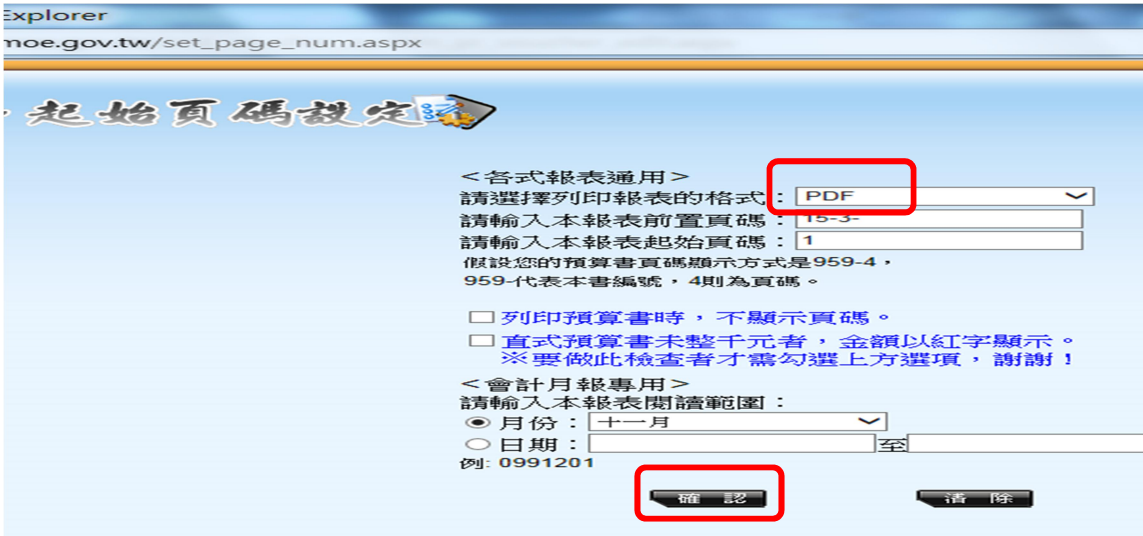

圖 16-1 若須轉出 Excel 格式應用,請選擇後按確定

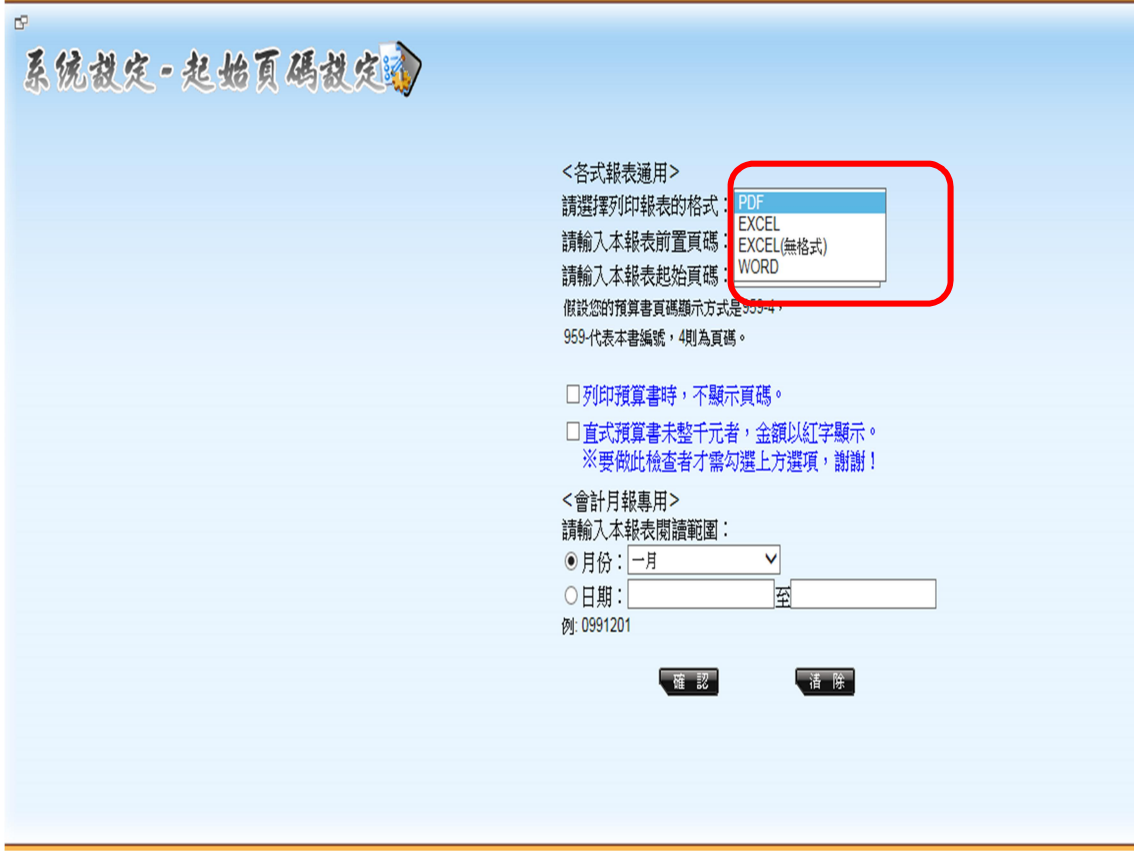

預算內

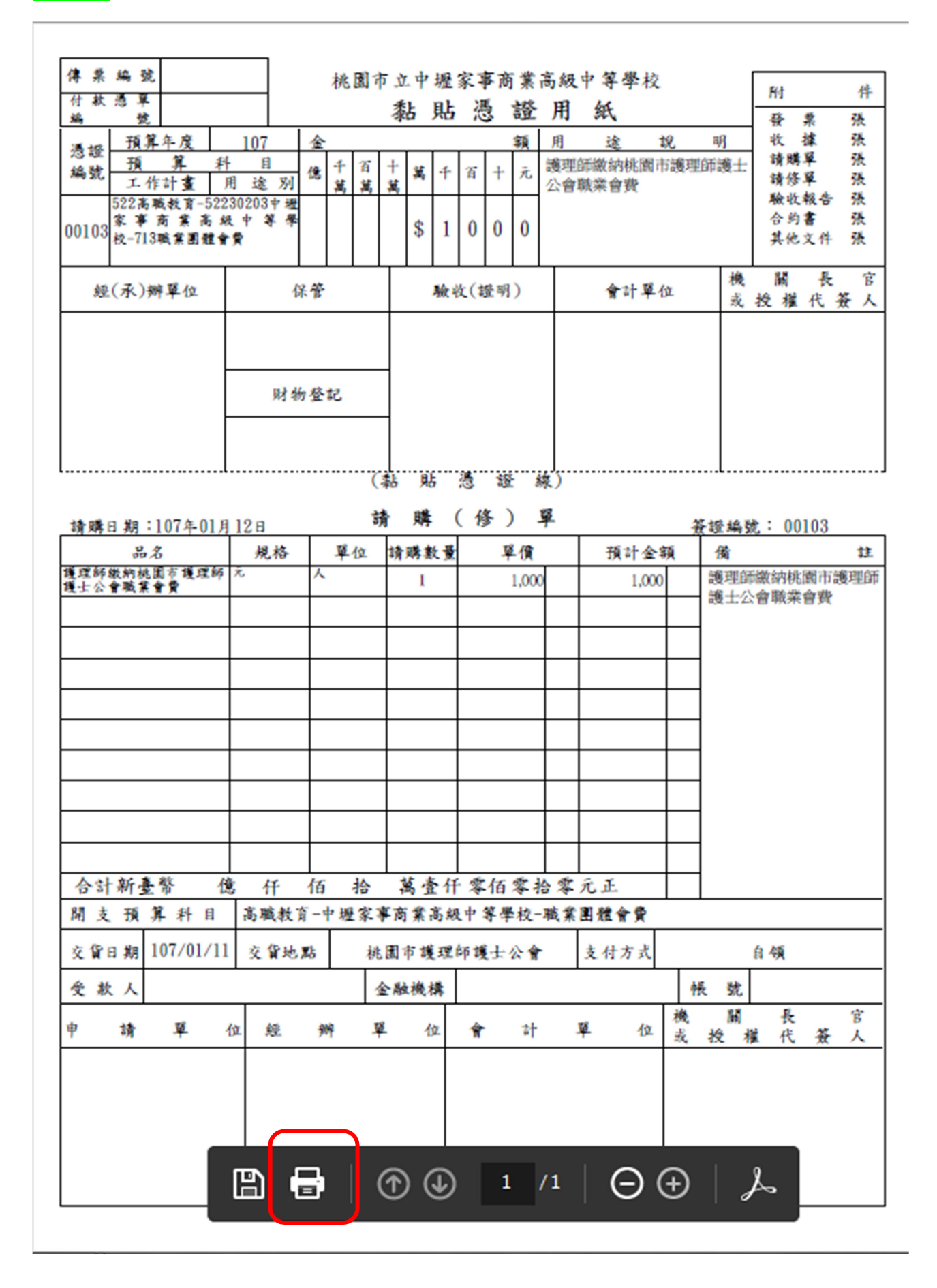

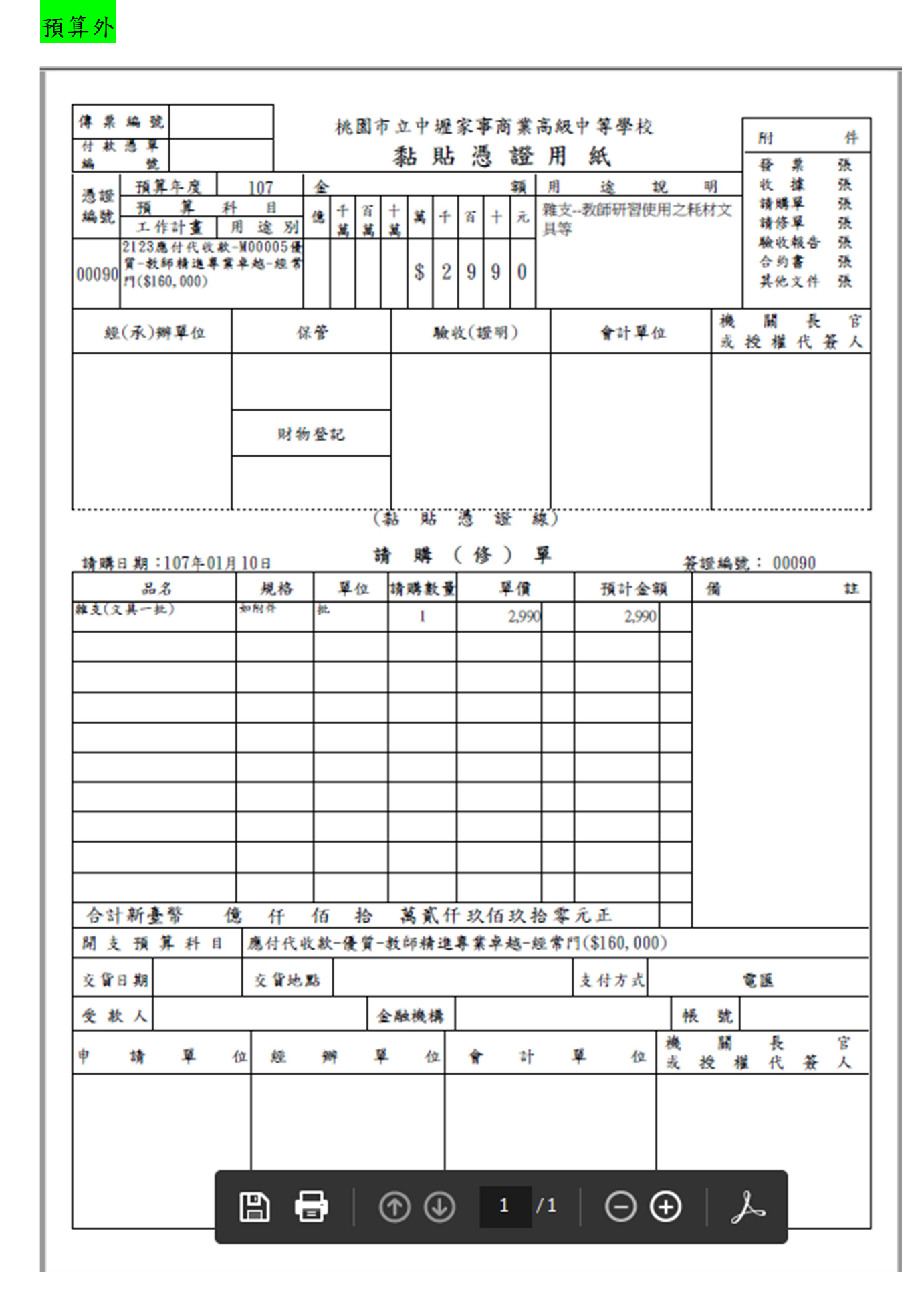

13

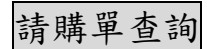

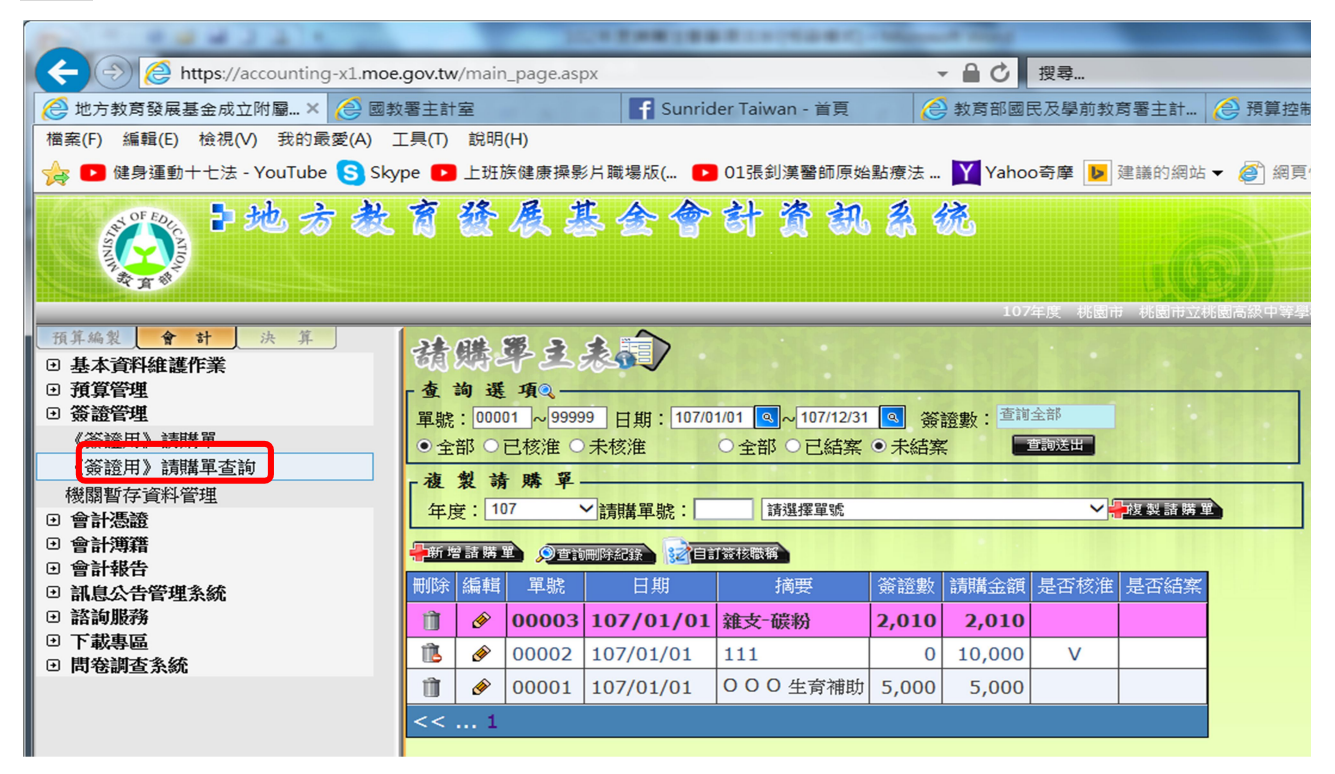

預算內:(人事費、業務費、課輔費、重補休、實習實驗費、學生住宿費、 下授… )

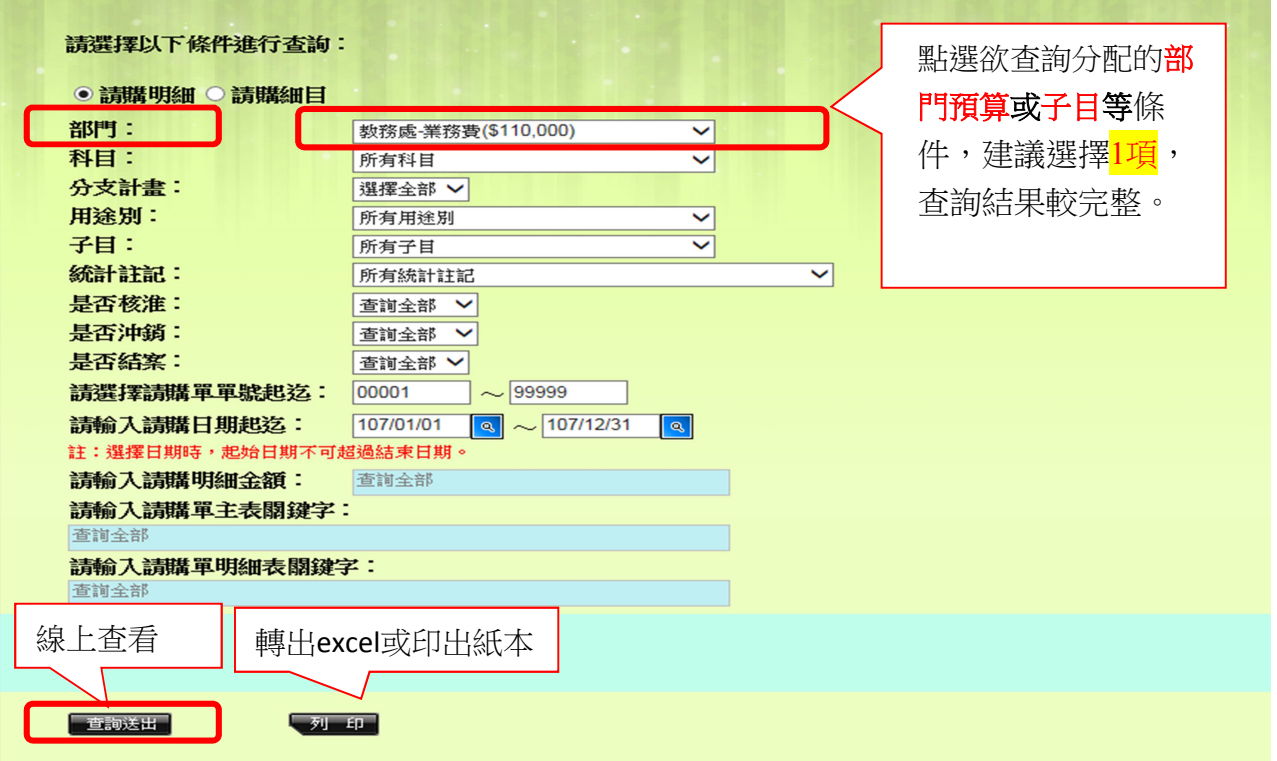

## <mark>查詢送出</mark>結果圖 18-1

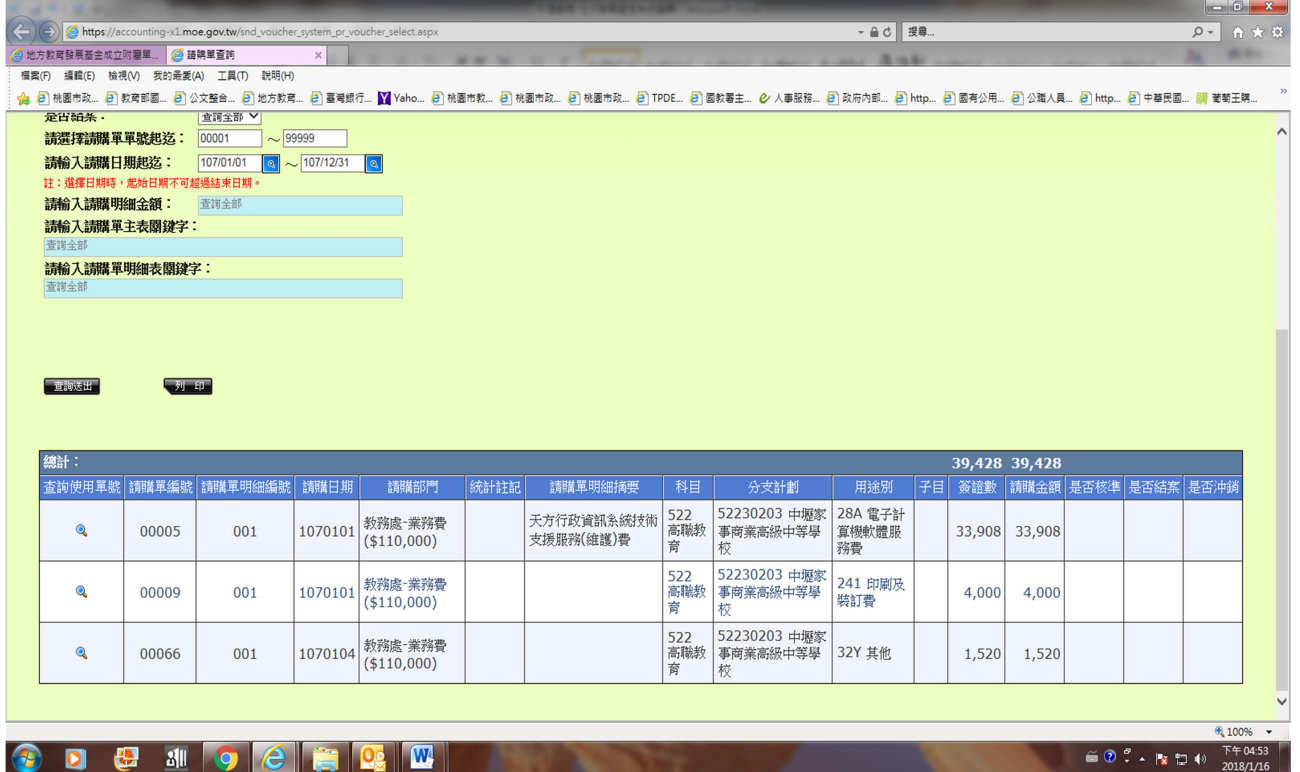

## <mark>列印</mark>選擇 PDF 格式結果圖 18-2

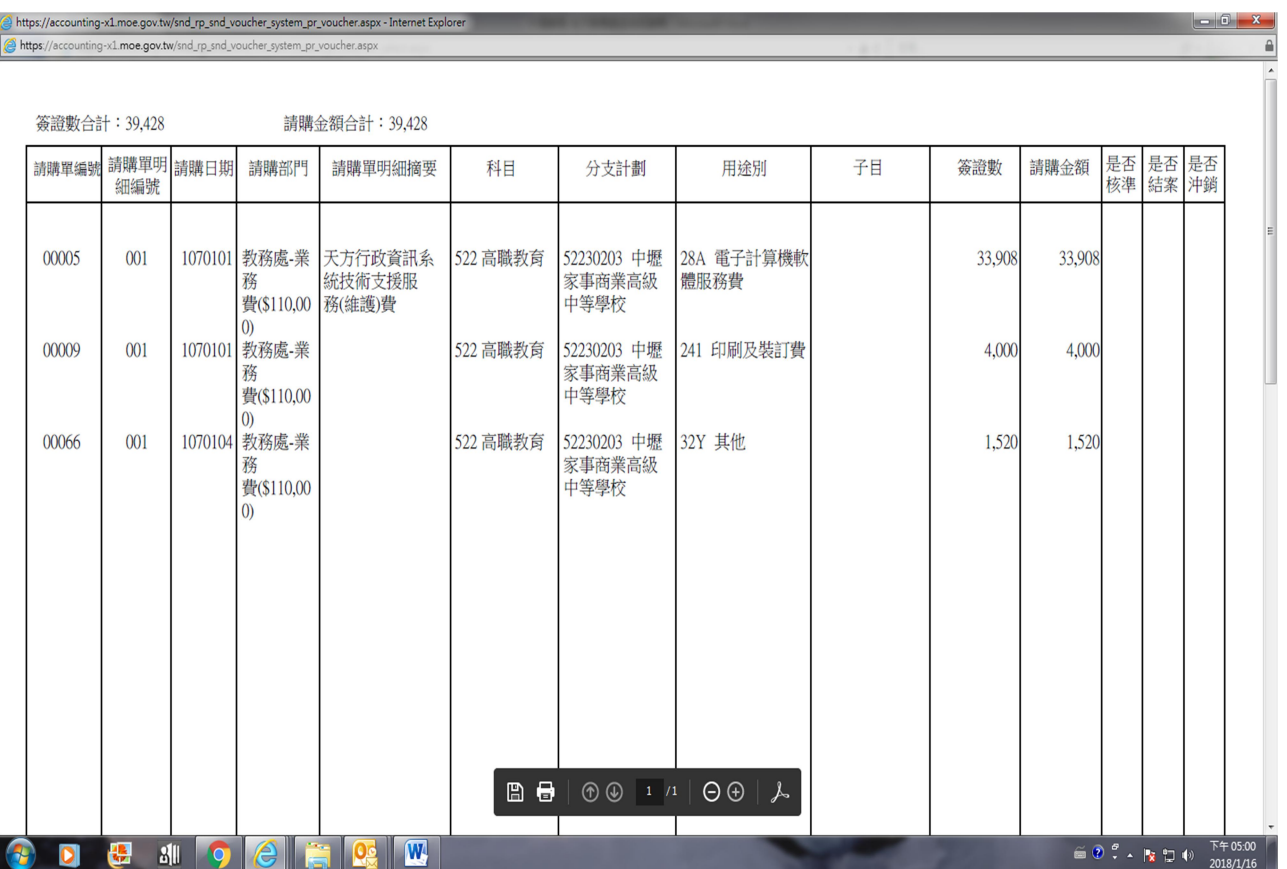

2. 預算外:(補助、代收代付、各項代扣款、教儲戶、保証金、保固金…)

圖 19

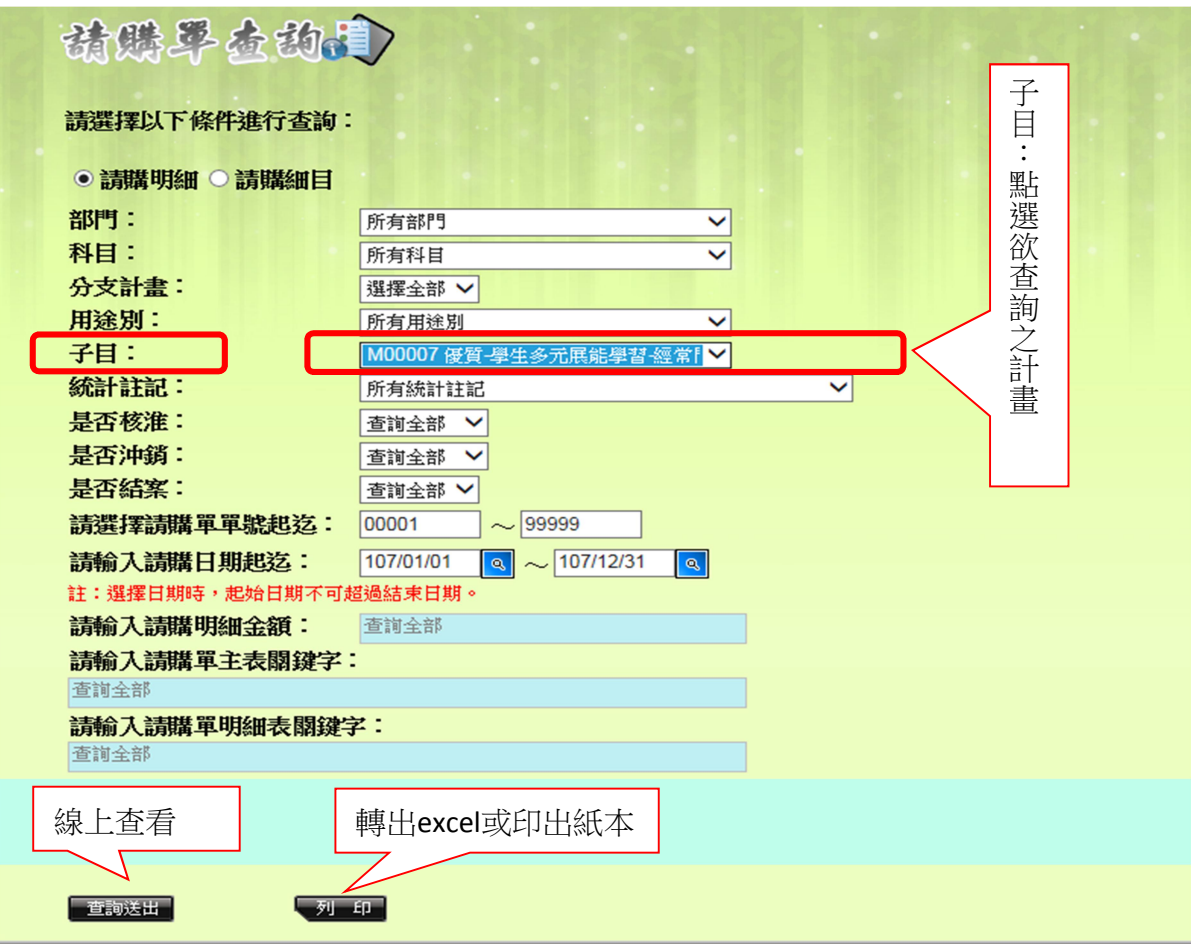

## 圖 19-1

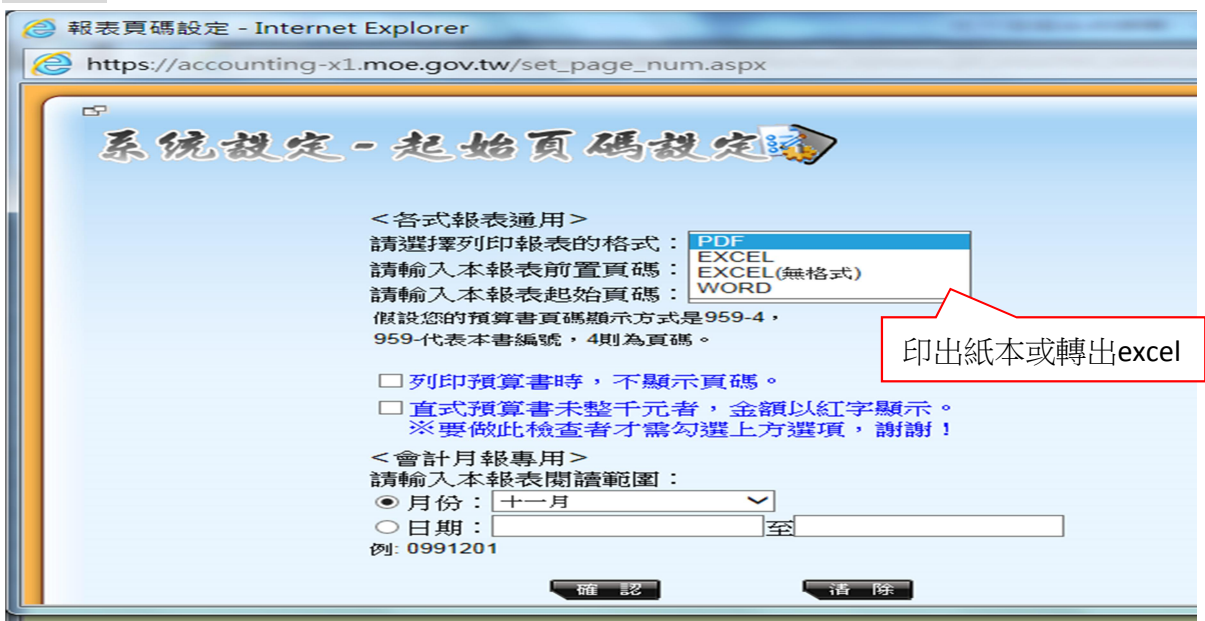

ł,

### 圖 19-2

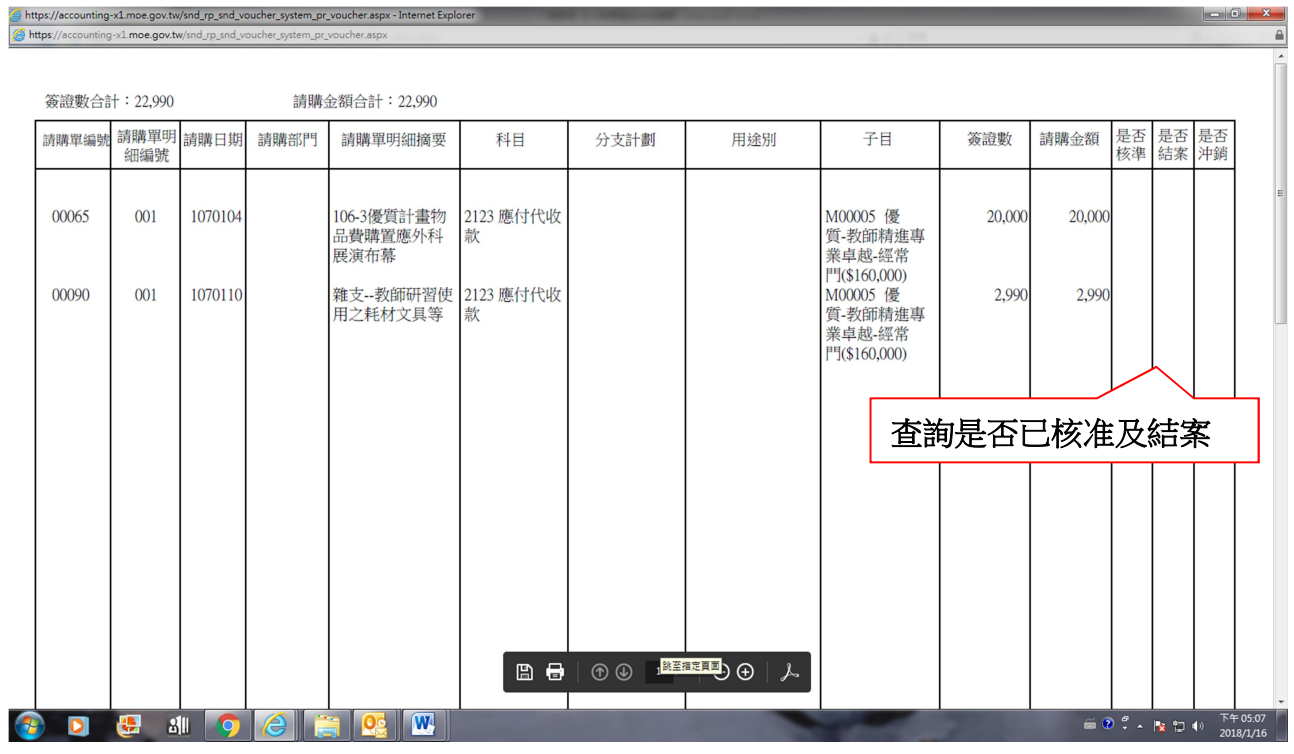

## 預算控制作業

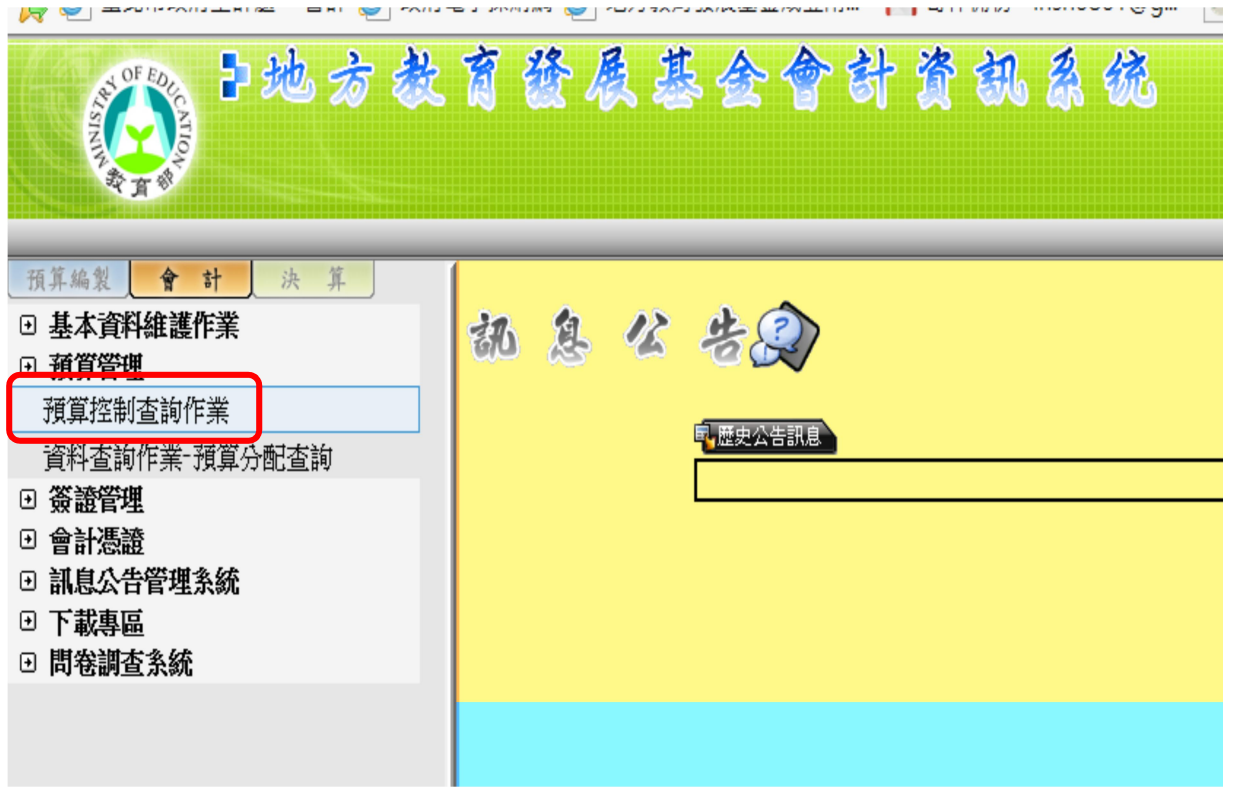

圖 20-1

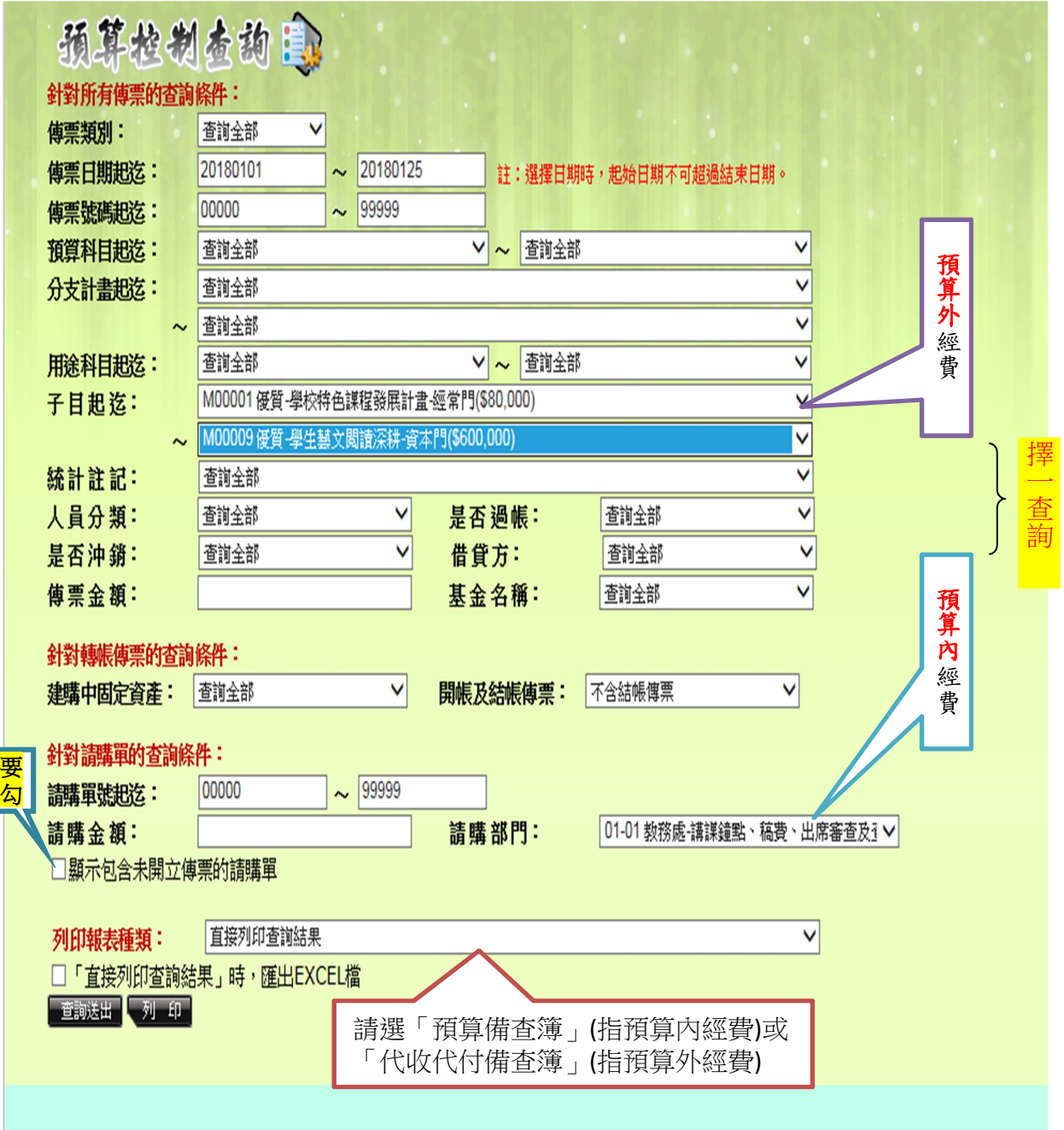